# Effective styling on Web and best practices

1) History

- 2) What was before CSS?
- 3) CSS arrival
- 4) CSS complications
- 5) Methodologies and architectures
- 6) What about styling with JavaScript?

#### How to create web design effectively

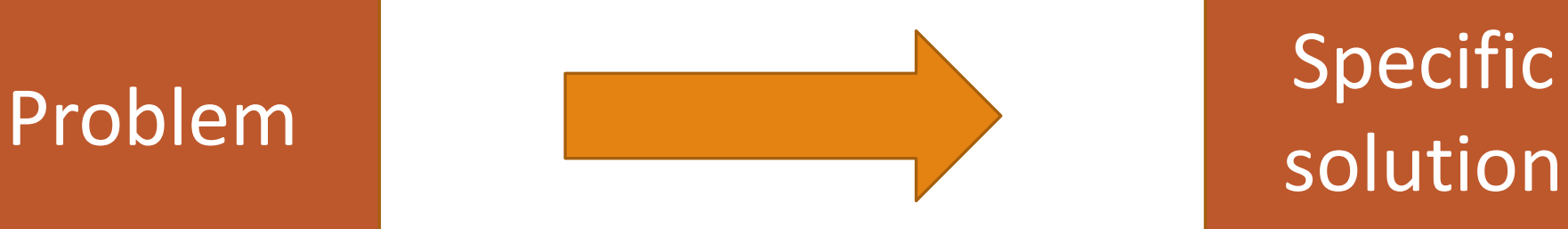

# solution

### Dr. Håkon Wium Lie

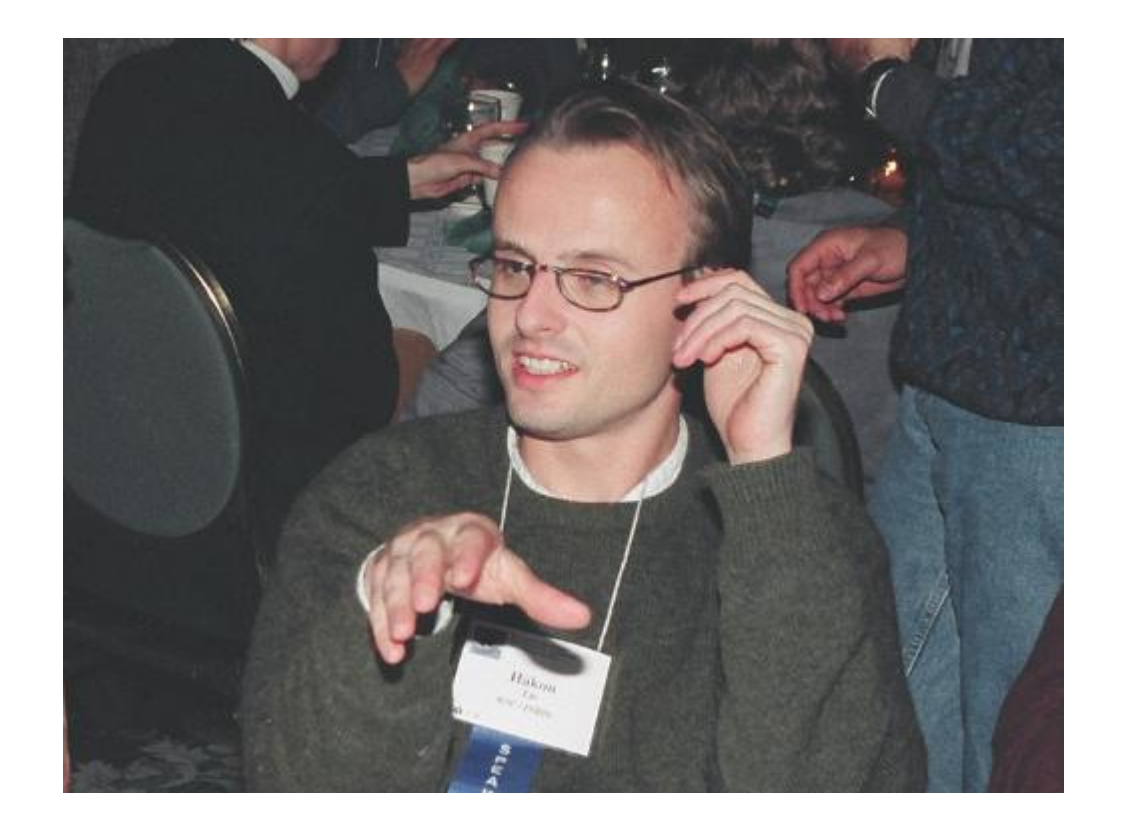

#### E-mail communication

<http://1997.webhistory.org/www.lists/www-talk.1994q1/0648.html>

> Now when viewing this under Lynx I get what I think is the correct response:  $\gt$  GB > Brunel University  $>$  Counsellors  $\geq$  $>[1]Dr S Smith$  $\geq$  $> Economics$  $\geq$  $>$  [2] Dr J Smith > \*BUT\* when I view the same HTML with Mosaic I get:  $\gt GB$  $\geq$ > Brunel University  $>$  Counsellors  $\geq$  $\sum_{r}$  S Smith  $\geq$  $> *Economics*$  $\geq$  $>Dr J S$ mith  $\geq$ > As you can see Mosaic has added in an extra blank line. Am I right in > assuming that this is infact a bug in the mosaic rendering an that the > LYNX output is correct.  $\geq$  $>$  If not, how would I go about doing it?

It's not a bug -- it's a rendering choice made by the browser. As we kneel before the altar of the "ha ha, you can't control what your documents look like in HTML" philosophy, you, dear sinner (nay, blasphemer), can but take solace in the fact that Mosaic is putting a blank line at the start of all toplevel lists, including yours, entirely on purpose. (Why? Primarily because we thought that looked the best for most documents on the Web at the time, as I remember.)

What can you do about it? Probably nothing. Isn't that cheery news? I think so. In fact, it has been a constant source of delight for me over the past year to get to continually tell hordes (literally) of people who want to -- strap yourselves in, here it comes -- control what their documents look like in ways that would be trivial in TeX. Microsoft Word, and every other common text processing environment: "Sorry, you're screwed."

# **What was before CSS came along?**

### ViolaWWW

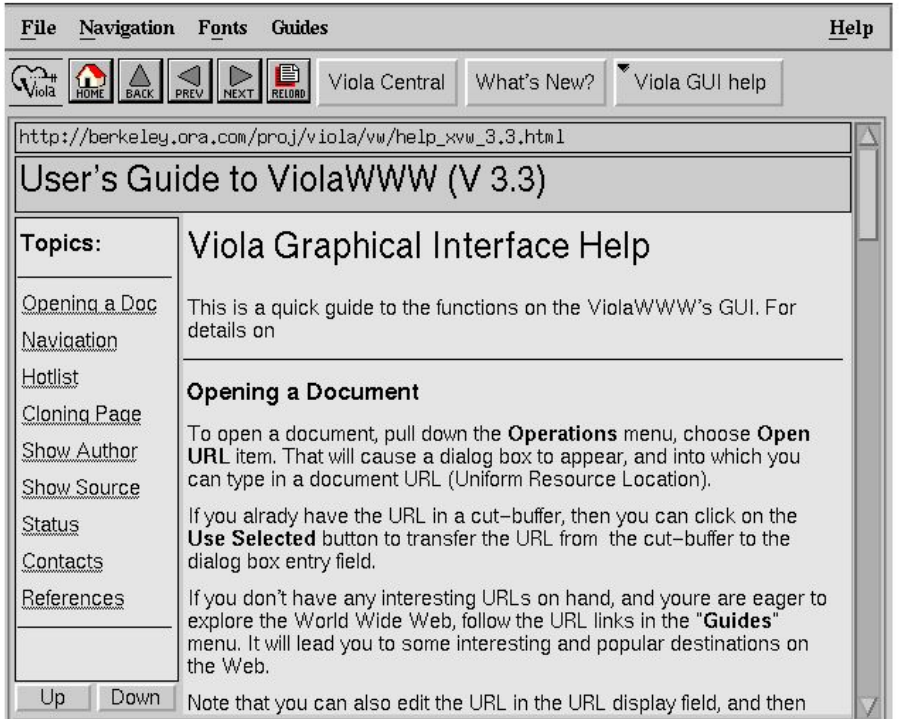

ViolaWWW browser (source)

### **Space Jam**

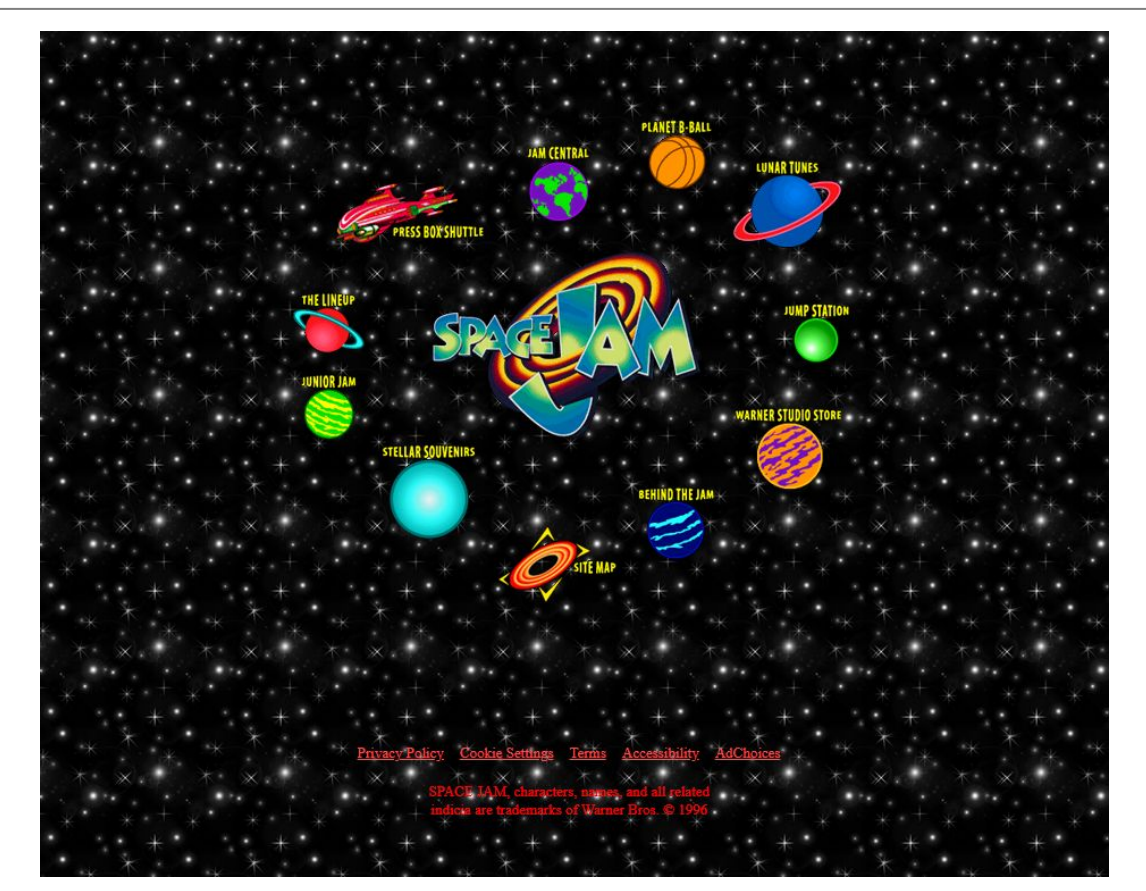

#### **Space Jam**

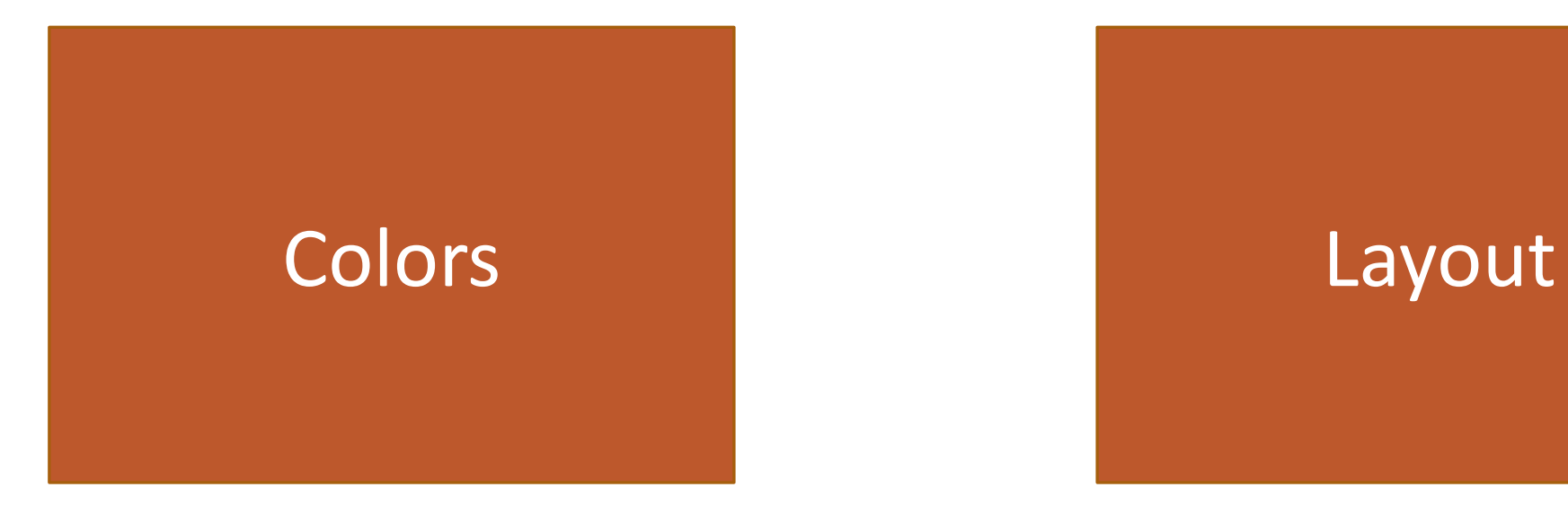

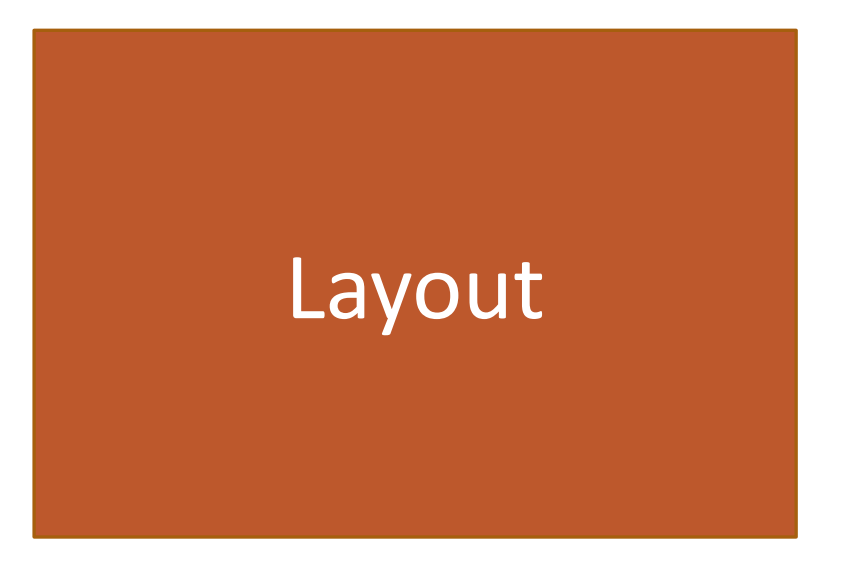

#### Space Jam - colors

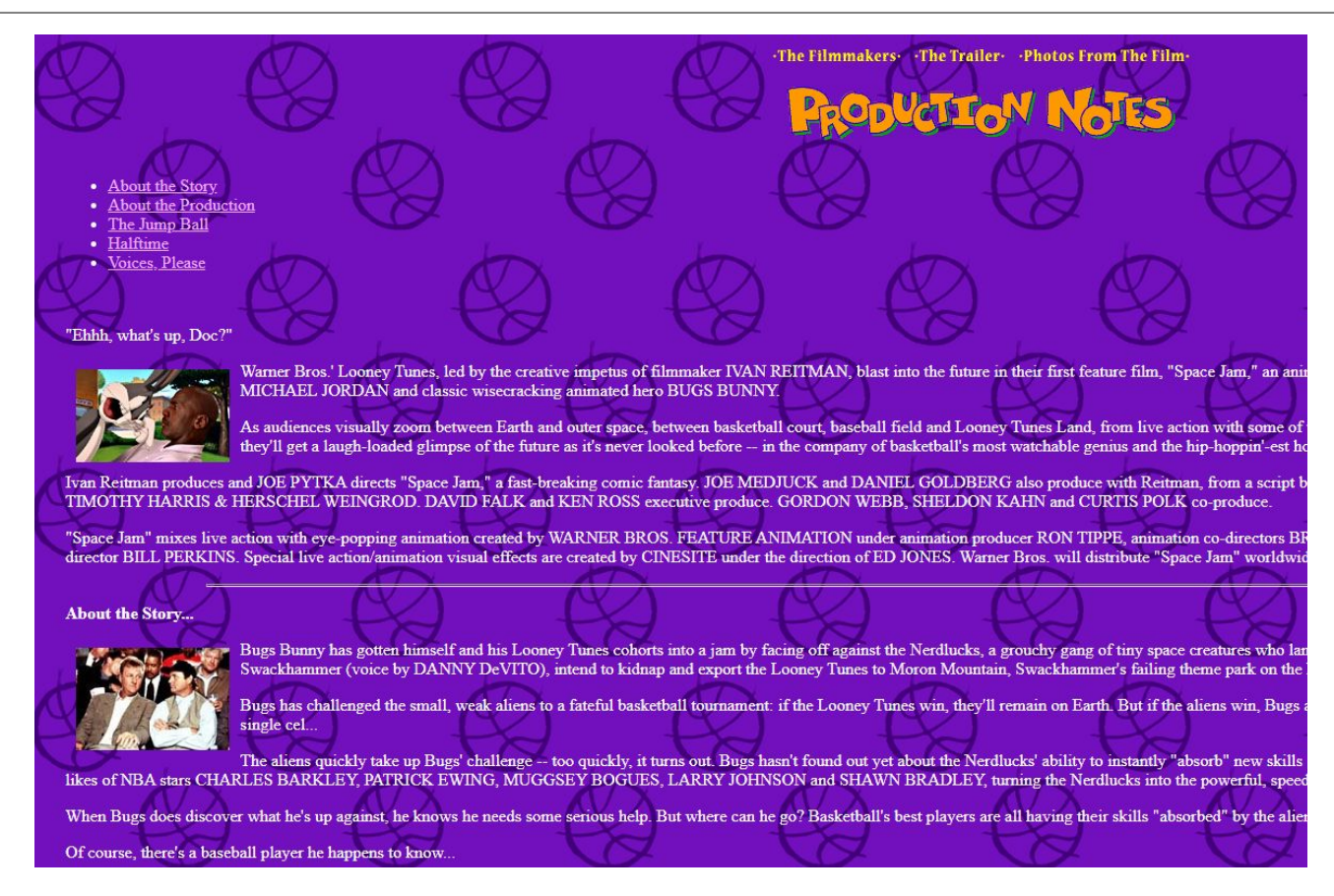

#### Space Jam – colors in code

<body *bgcolor*="#000000*" text*="#ff0000*" link*="#ff4c4c" *vlink*="#ff4c4c" *alink*="#ff4c4c">

## Space Jam - layout

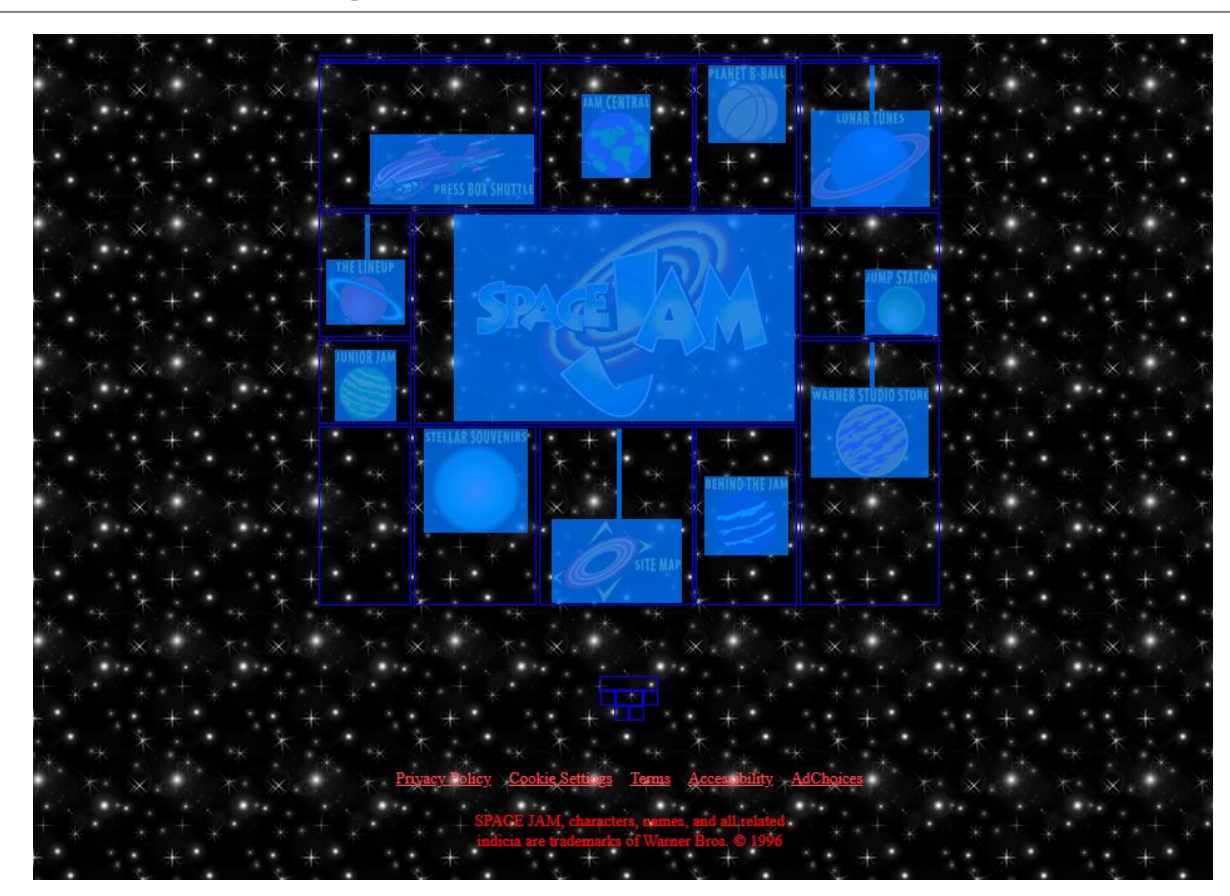

### Space Jam – layout

```
<table width=500 border=0>
```

```
 <tr>
     <td colspan=5 align=right valign=top>
    \langle/td>
  \langle/tr>
   <tr>
     <td colspan=2 align=right valign=middle>
      \langle b r \rangle<br>
      <br>
       <a href="cmp/pressbox/pressboxframes.html"><img src="img/p-pressbox.gif" height=56 width=131
            alt="Press Box Shuttle" border=0></a>
    \langle/td>
     ...
  \langle/tr>
   ...
</table>
```
#### CSS came up with another layout solution

Float-based layout Flexbox-based layout Grid layout

#### Float-base layout

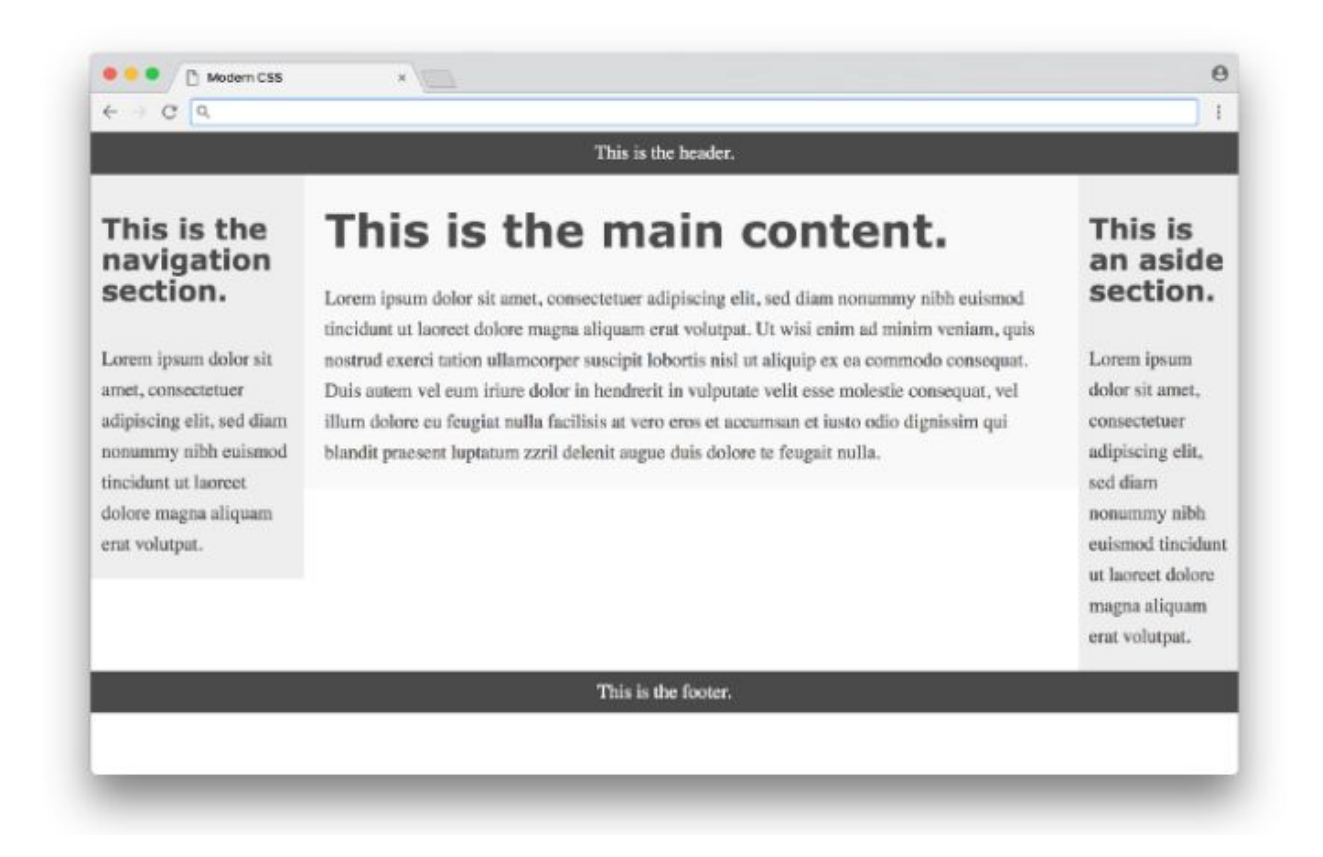

#### Flexbox base layout

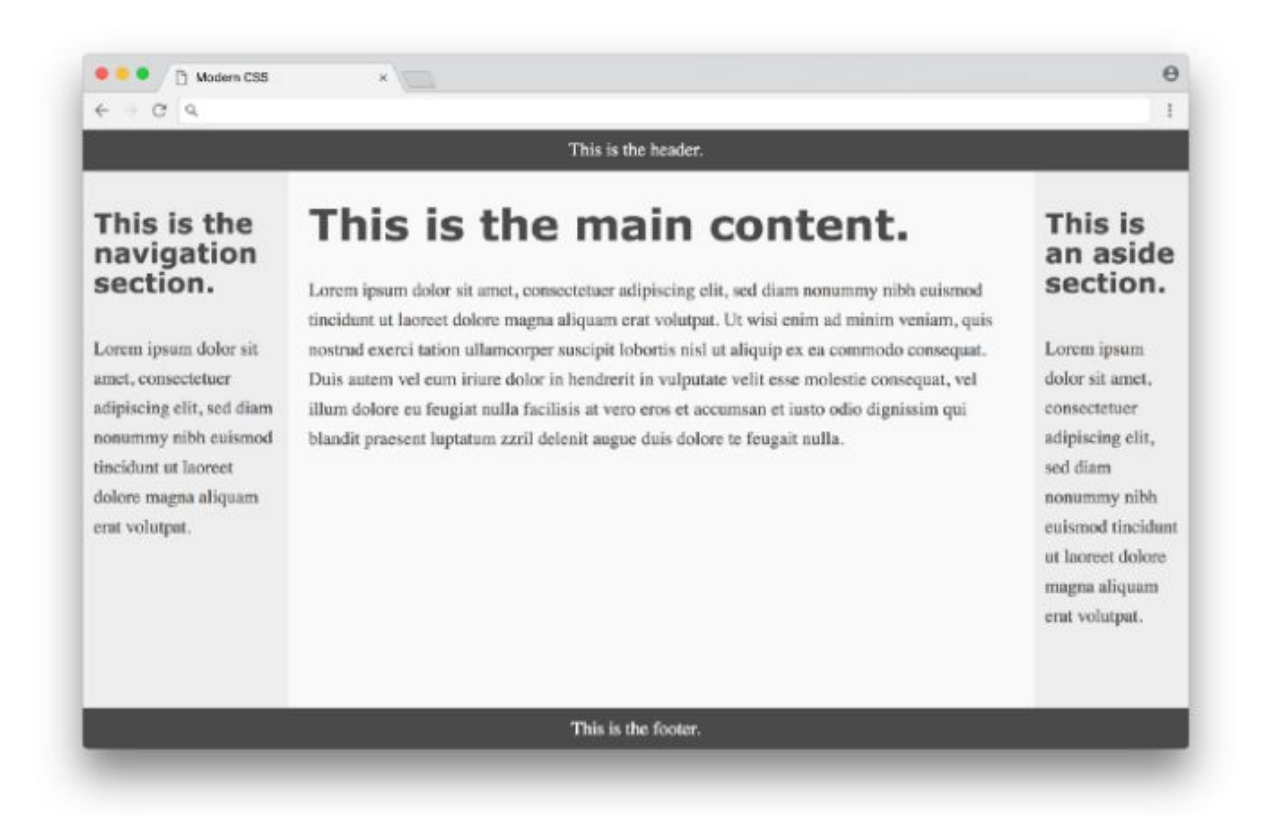

#### Grid layout

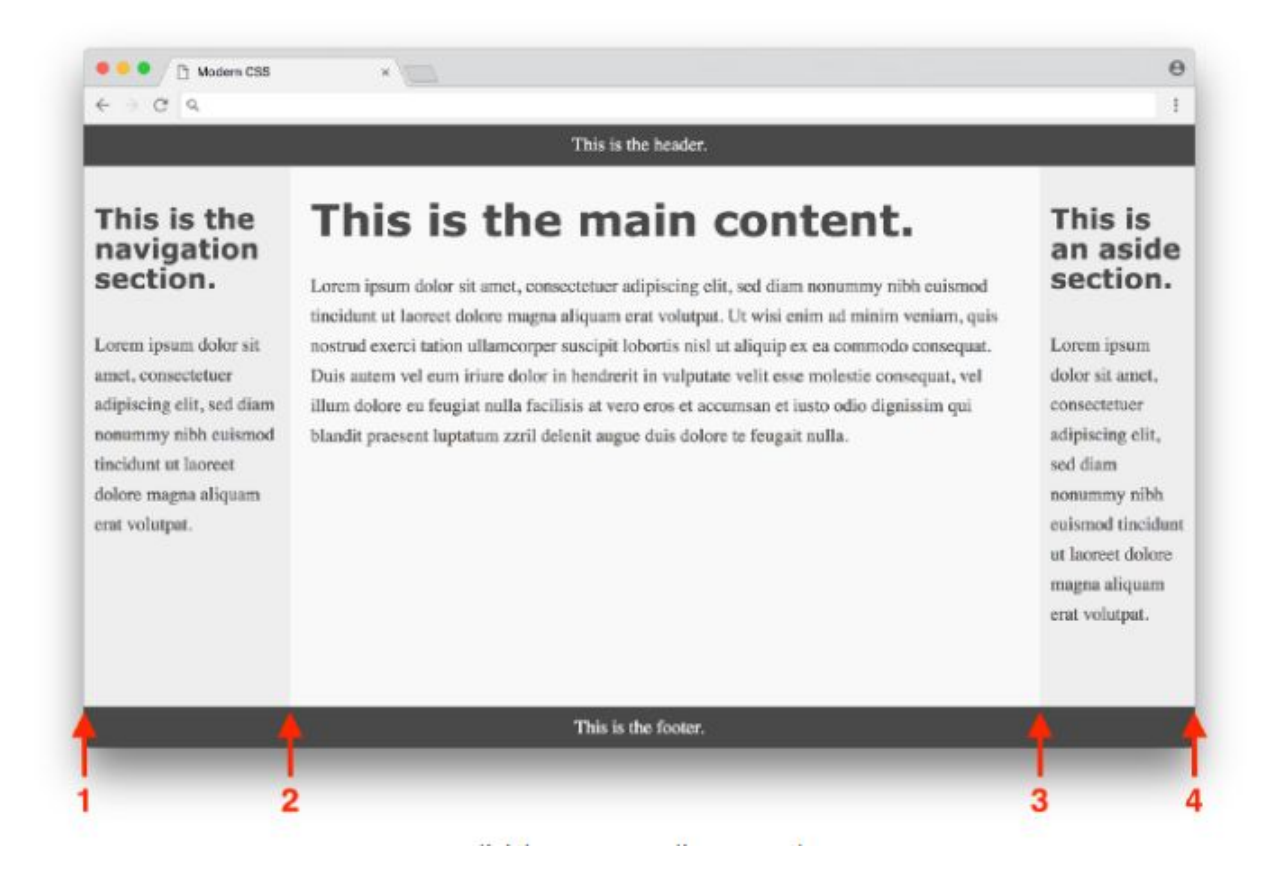

### Grid layout

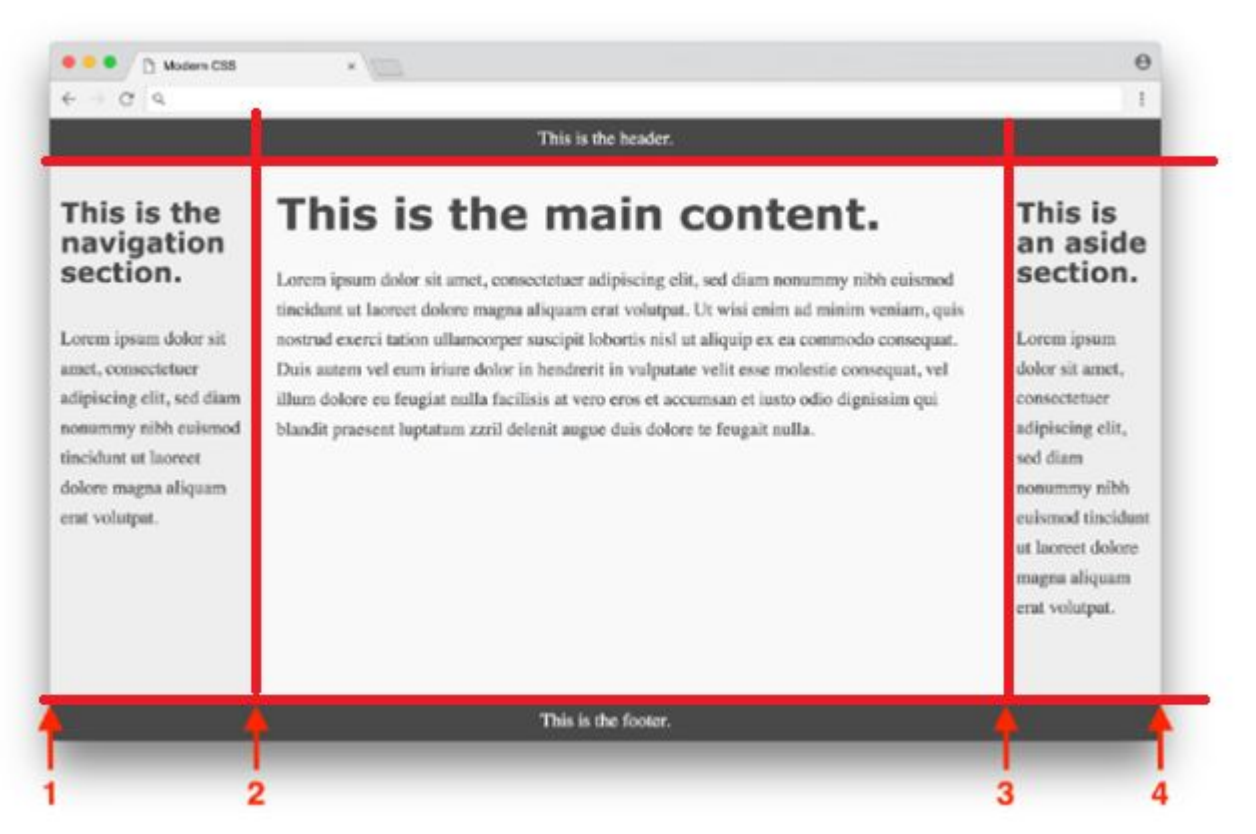

# **CSS and related problems**

### CSS and related problems

#### Revolution

## Eric A. Meyer

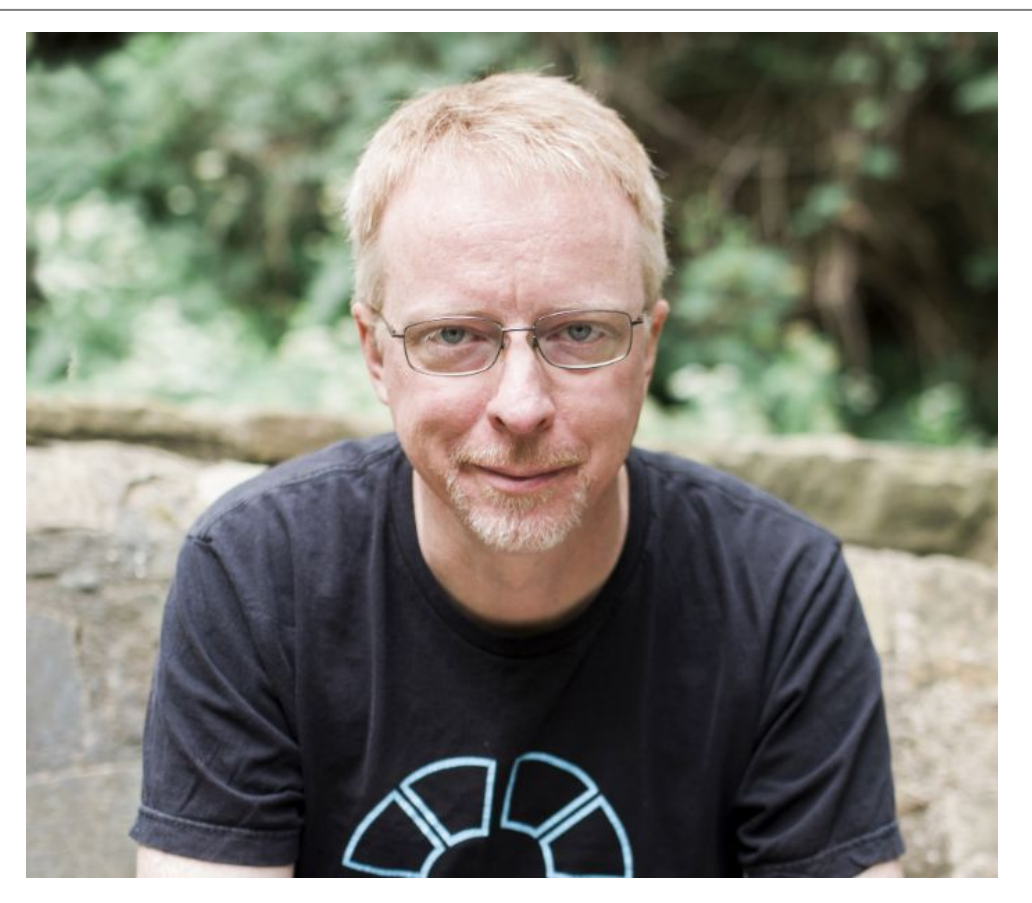

#### CSS: The Definitive Guide

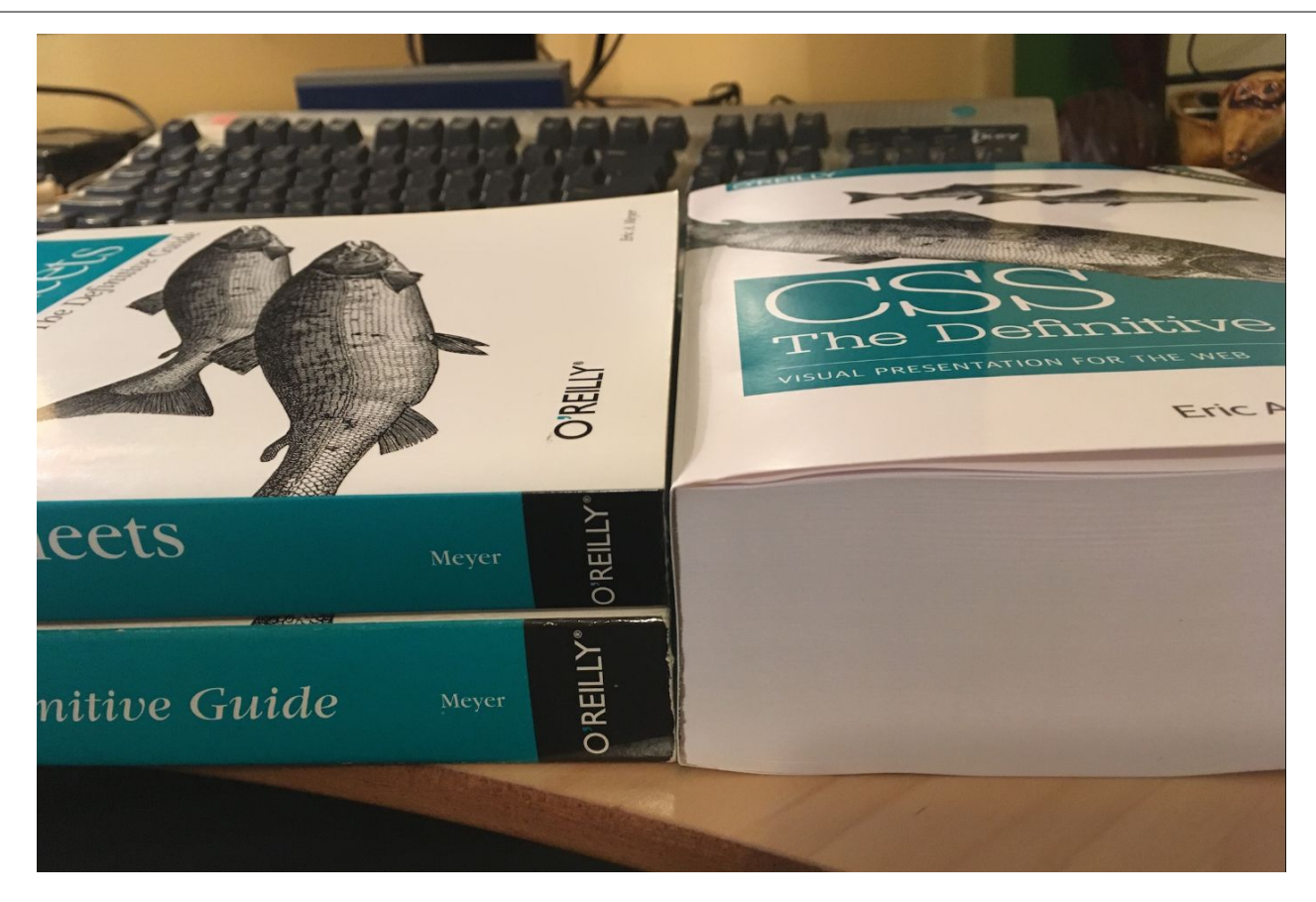

#### First CSS

```
<STYLE type="text/css">
  BODY {
    font-family: serif;
    background-color: silver;
  H1 {
    font: x-large Verdana, sans-serif;
    color: olive;
    border-bottom: thin black solid;
 TABLE {
    margin: 0;
   .sidebar {
    background-color: olive;
    padding: 0.5em;
 .sidebar UL LI {
    list-style-type: none;
    margin-left: 0;
    margin-right: 0.5em;
 .sidebar UL LI A {
    color: #ffcccc;
   .body {
    background: white no-repeat center url(http://www.mysite.org/pix/logo.gif);
</STYLE>
```
### One change will affect multiple places

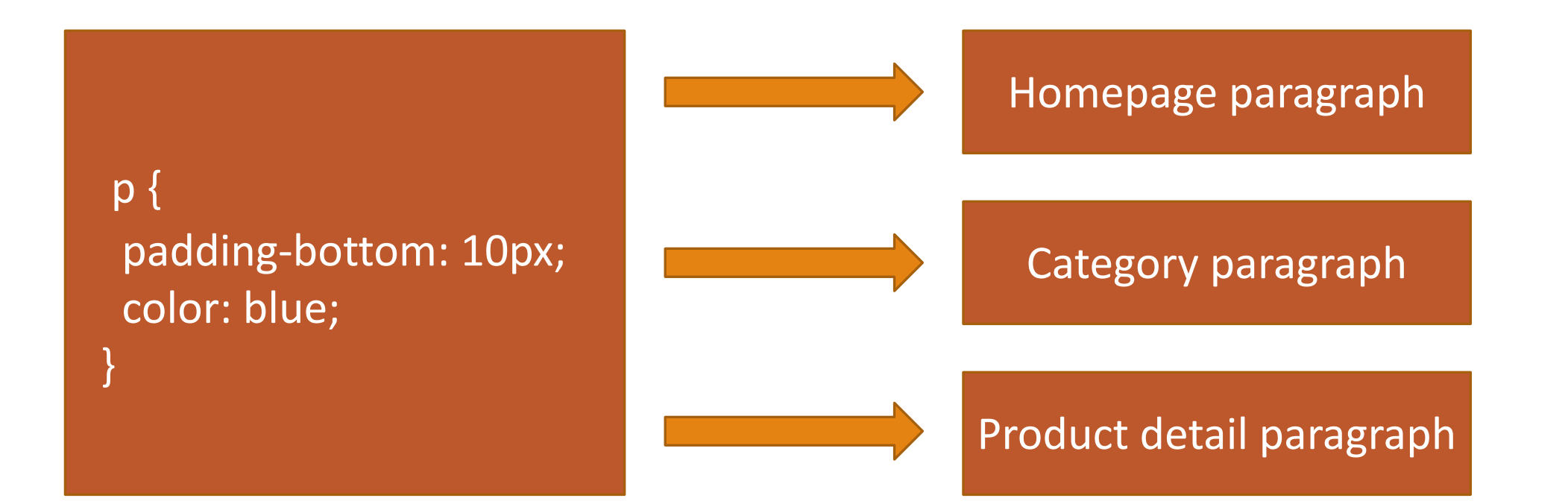

## Problems with large projects

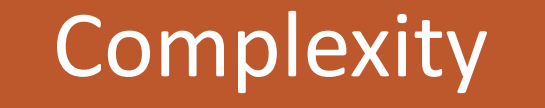

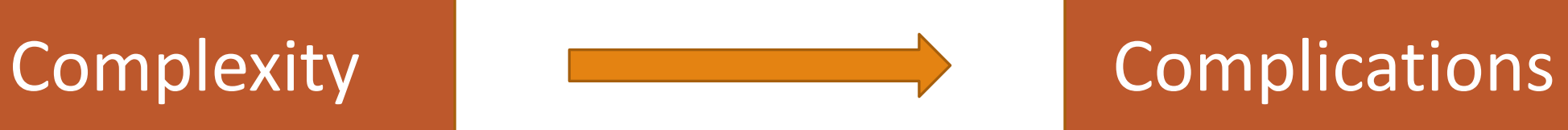

"Two CSS properties walk into a bar.

A <u>barstool</u> in a <u>completely different</u> bar <u>falls</u> over.

 $\mathbf{r}_1 = \mathbf{r}_2 = \mathbf{r}_3$ 

### Complications with sustainability

#### Straightforwardness<br>
Sustainability of language

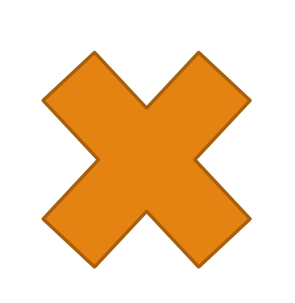

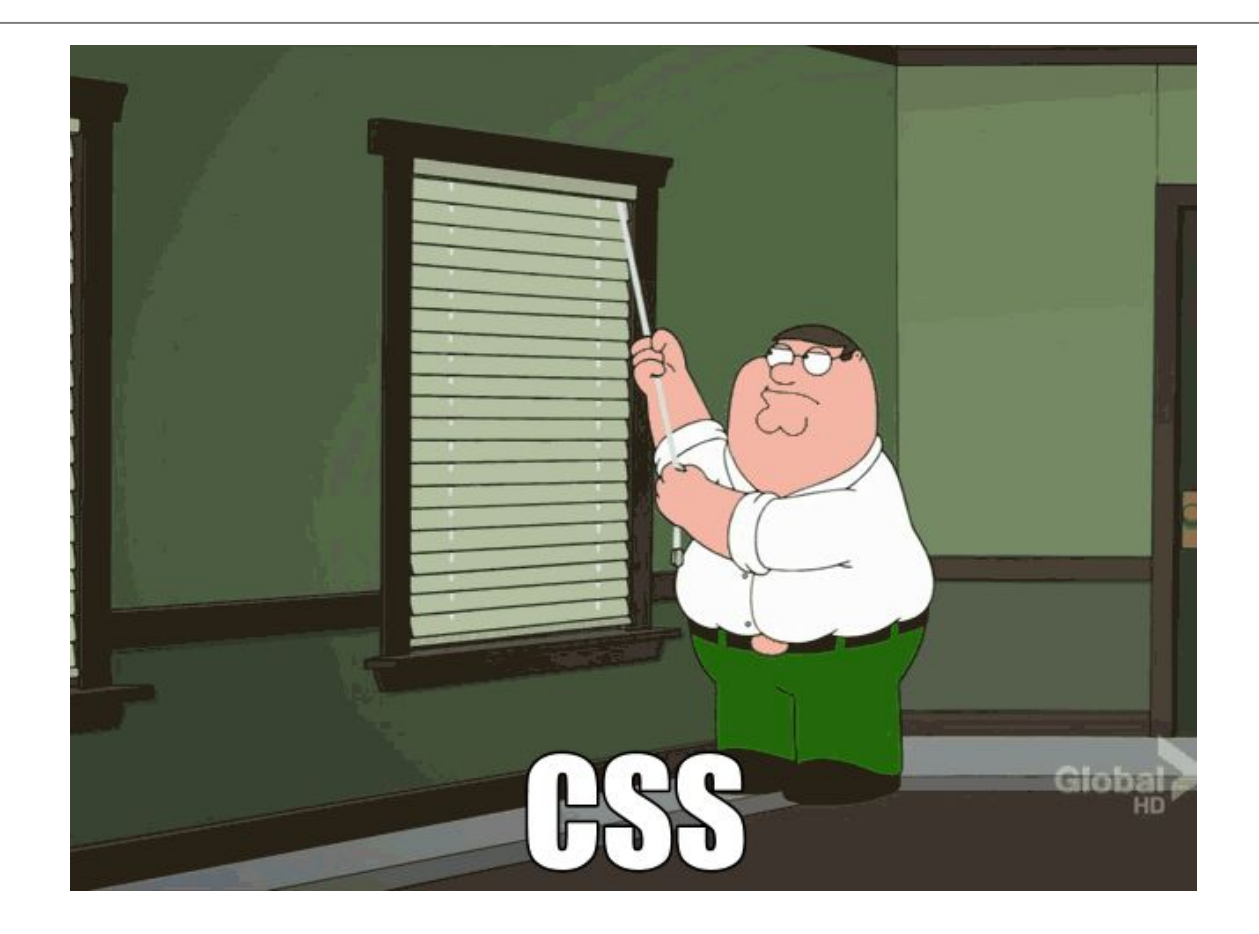

# **The most common mistakes**

## **Deep selectors and high specificity**

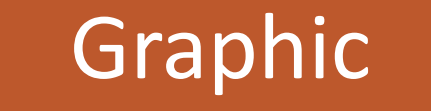

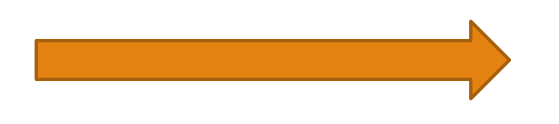

#### Graphic **Implementation**

```
<ul class="seznam">
    <li><a href="prvni.html">Odkaz 1</a></li>
    <li><a href="druhy.html">Odkaz 2</a></li>
    <li><a href="treti.html">Odkaz 3</a></li>
\langle /ul \rangle
```
 $|. *seznam* 1i a  $\{$$ font-size: 20px; color: blue;  $\,$  }

#### It doesn't work

```
body #content .page ul li a {
    font-size: 16px;
    color: red;
    font-weight: bold;
\mathcal{P}
```
## What are the modification options now?

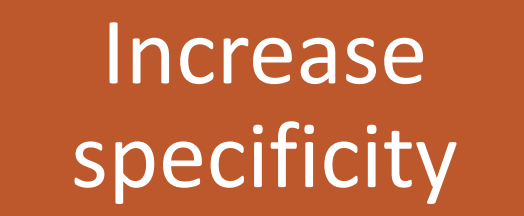

#### Edit blocking selector limportant
## The only suitable option to solve the problem

body #content .page ul.seznam li a { font-size: 16px; color: red; font-weight: bold;

## What have we achieved?

#### New selector that can no longer be used

## **Nesting hell**

#### preprocessors and capability

```
.Checkbox--toggle {
  padding: $chekcbox-toggle-diameter / 10 0;
    .Checkbox {
      \&-input {
         &:checked {
          & + . Checkbox-label {
             @extend . Checkbox-toggle - active;
           \ddagger\ddot{\phantom{1}}&:not(:checked) {
        &: focus {
           & + . Checkbox-label {
            &::before {
                background-color: $checkbox-toggle-active-handle-bg;
             \rightarrow& + .Checkbox-label {
         background-color: rgba ($checkbox-toggle-bg, 0.46);
      \mathcal{I}&[disabled], &[readonly] {
      & + . Checkbox-label {
         @extend . Checkbox-toggle - disabled;
      \rightarrow\overline{\phantom{a}1}\rightarrow& -label {
    @extend . Checkbox-toggle;
  \mathcal{F}
```
## What will the compiled file look like?

#### Checkbox-toggle--active.

.Checkbox--image .Checkbox-input:checked - .Checkbox-image .Checkbox-toggle, Checkbox-image .Checkbox-input:checked + Checkbox-image .Checkbax--toggle .Checkbox-Label. Checkbox--toggle Checkbox - image Checkbox-input:checked + Checkbox-image Checkbox-Label, Checkbox--toggle .Checkbox-input:checked + .Checkbox-label { background-color: ##71c5e8;

Checkbox-toggle--active::before.

Checkbox-image Checkbox-input:checked + Checkbox-image Checkbox-toggle: thefore, Checkbox-image Checkbox-input:checked + .Checkbox-image Checkbox-toggle Checkbox-Label: before Checkbox-toggle Checkbax - image Checkbox-input checked  $+$  . Checkbox-image Checkbox-Label: before, Checkbox--toggle .Checkbox-input:checked + .Checkbox-label::before { left: calc(100% - 20px); background-color: #0284ff;

Checkbox-toggle-disabled, Checkbox-image .Checkbox-input[disabled] + .Checkbox-image .Checkbox-toggle, Checkbox-image .Checkbox-input[disabled] + Checkbox-image .Checkbox-toggle Checkbox Label, Checkbox-toggle Checkbox - image .Checkbox-input[disabled] . Checkbox-image Checkbox-Label, .Checkbox-image.Checkbox-input[readonly] + .Checkbox-image .Checkbox-toggle, Checkbox - image Checkbox-input readonly + Checkbox-image Checkbax-toggle Checkbox-Label,

## How should we nest selectors?

```
.button {
 padding: 10px;
 @include breakpoint (tablet) {
  padding: 8px;
 \}&:hover {
   background: blue;
 \uparrow&.is-active {
  color: red;
 \uparrow&-icon {
  max-width: 16px;
 \}& -text {
  font-size: 0.875rem;
  \mathbb{R}
```
## **Cascade - order of writing rules and file structure**

#### Order matters

## Example:

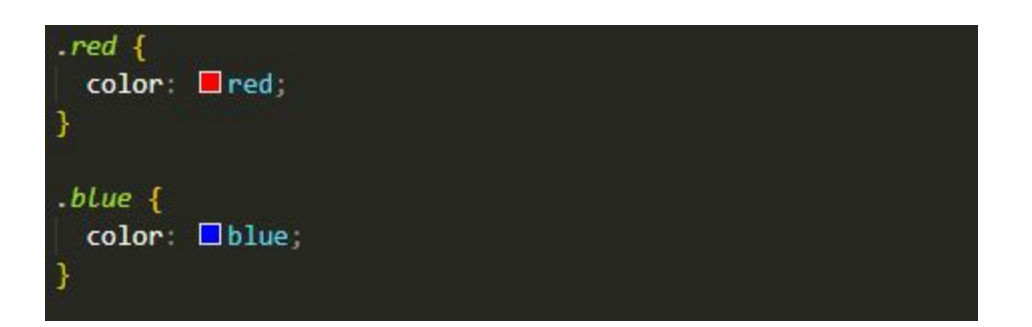

<div class="red blue">Hello</div> <div class="blue red">World</div>

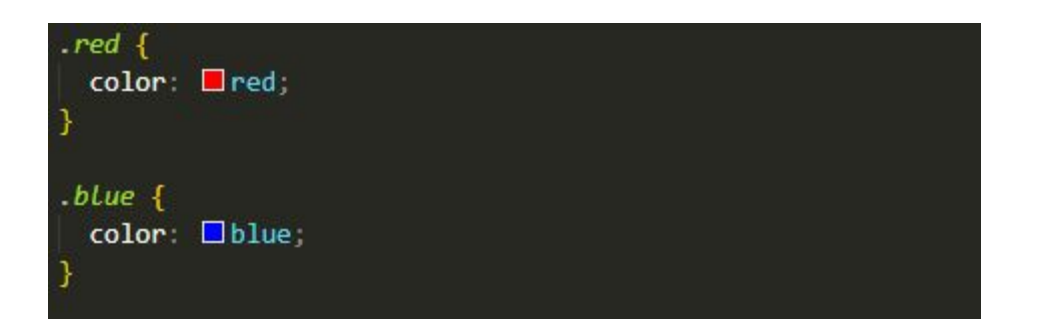

<div class="red blue">Hello</div>

<div class="blue red">World</div>

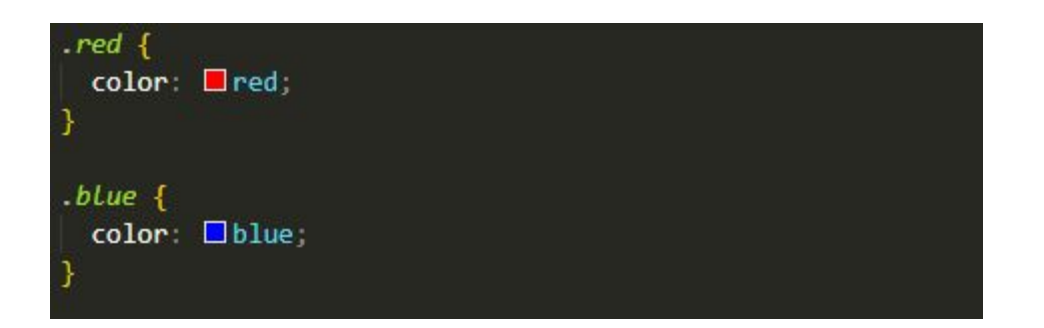

<div class="red blue">Hello</div>

<div class="blue red">World</div>

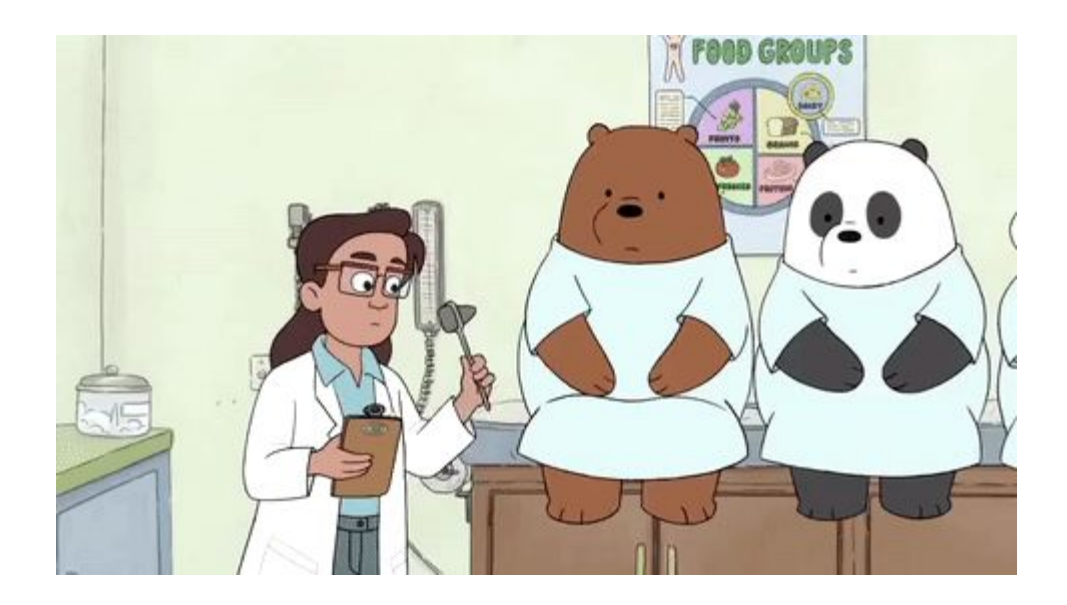

## **CSS methodologies and architectures**

## In 2008, year of first experiments

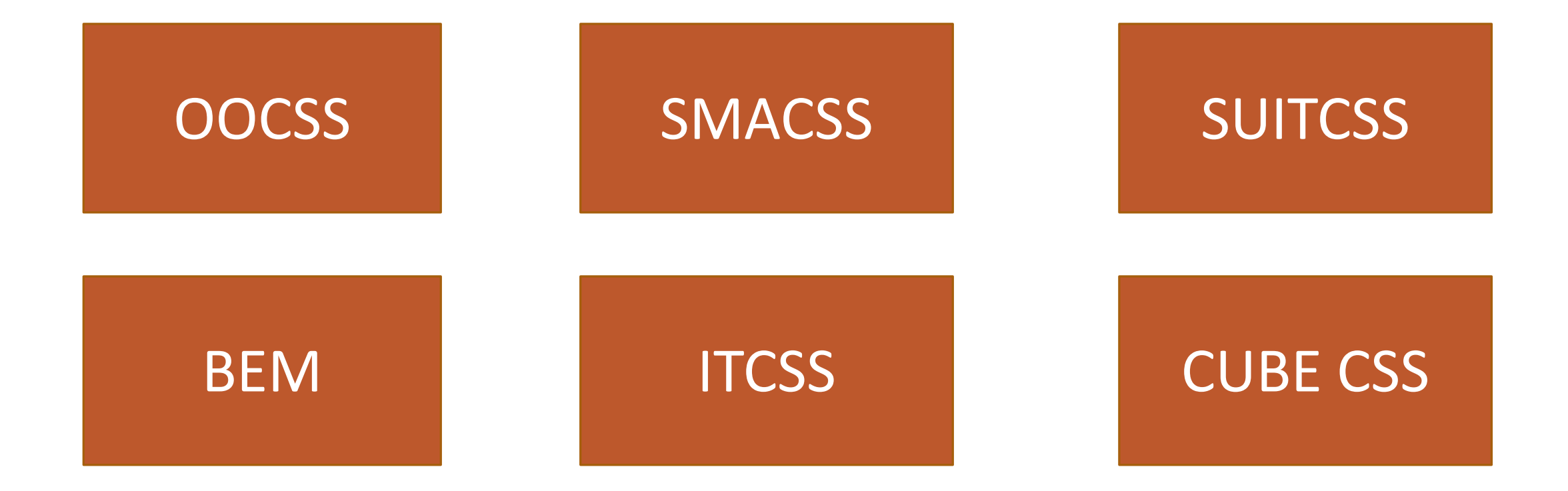

## Making sense of methodologies and architectures

# Sustainability Extensibility CSS problems

## **OOCSS**

## OOCSS defines an object as a visual pattern that is reusable across applications

Separation of appearance from structure

Content and container separation

## Separation of appearance from structure

.product-detail h2

.product-detail-heading {  $\cdots$ 

## Content and container separation

.hero .heading-secondary {}

.page-detail h2 {} // v tomto případě porušujeme rovnou i první pravidlo

## **SMACSS**

#### The main idea of SMACSS is to categorize the CSS rule system

### Base

1. Base

Do této kategorie patří základní nastavení pravidel HTML elementů. Patří se normalizace a základní nastavení.

body, form { margin: 0; padding: 0;  $\mathcal{I}$  $a \in$ color: #039; 3 a:hover { color:  $\frac{403F}{ }$ 

## Layout

2. Layout

Do této vrstvy patří dimenzionální deklarace.

```
#header { ... }
#primarynay { ... }
#maincontent { ... }
```
## Module

3. Module

Vrstva pro to, čemu říkáme znovupoužitelné komponenty. Zde by měli být všechny deklarace tlačítek, sidebarů, menu apod.

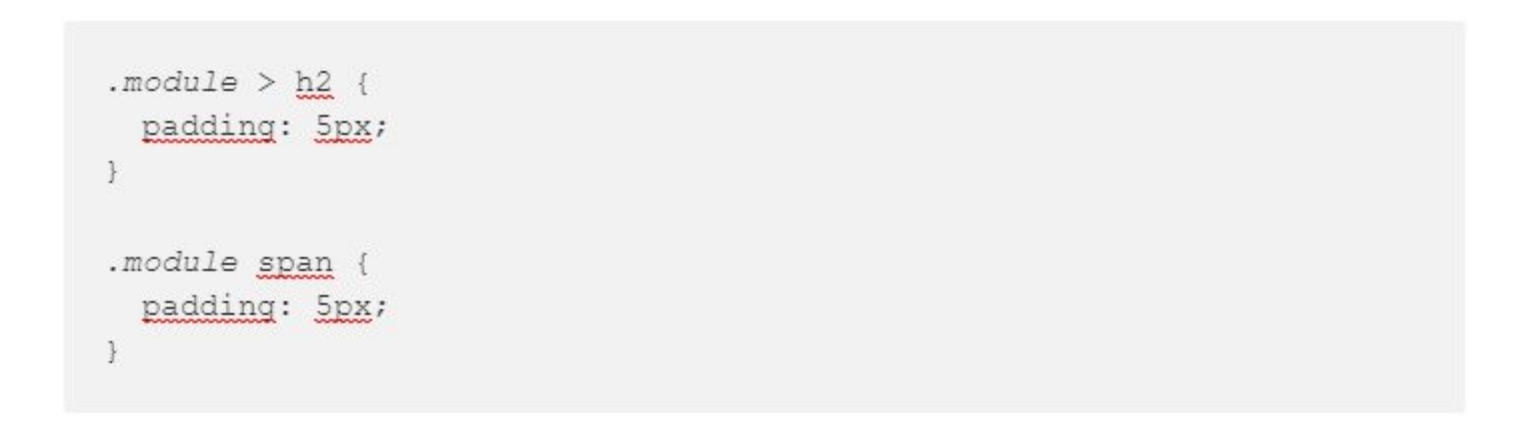

## State

4. State

Sem patří deklarace námi předem definovaných pravidel rozšířených o stavy. Jedná se o závislosti na JavaScriptu.

```
.is-tab-active {
 background-color: white;
 color: black;
3
```
## **BEM**

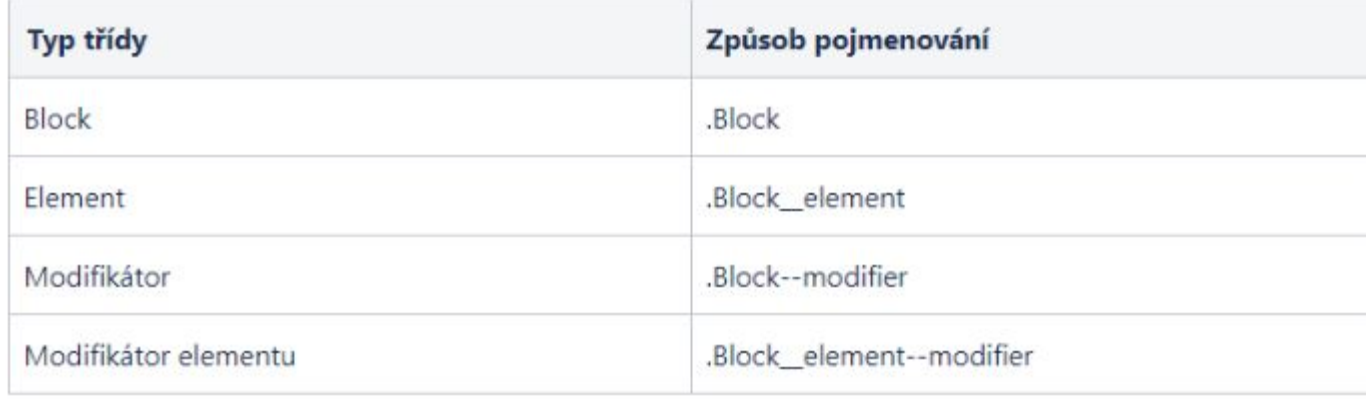

## The biggest advantages

Creates selectors of the lowest specificity

Uniformity for larger development teams

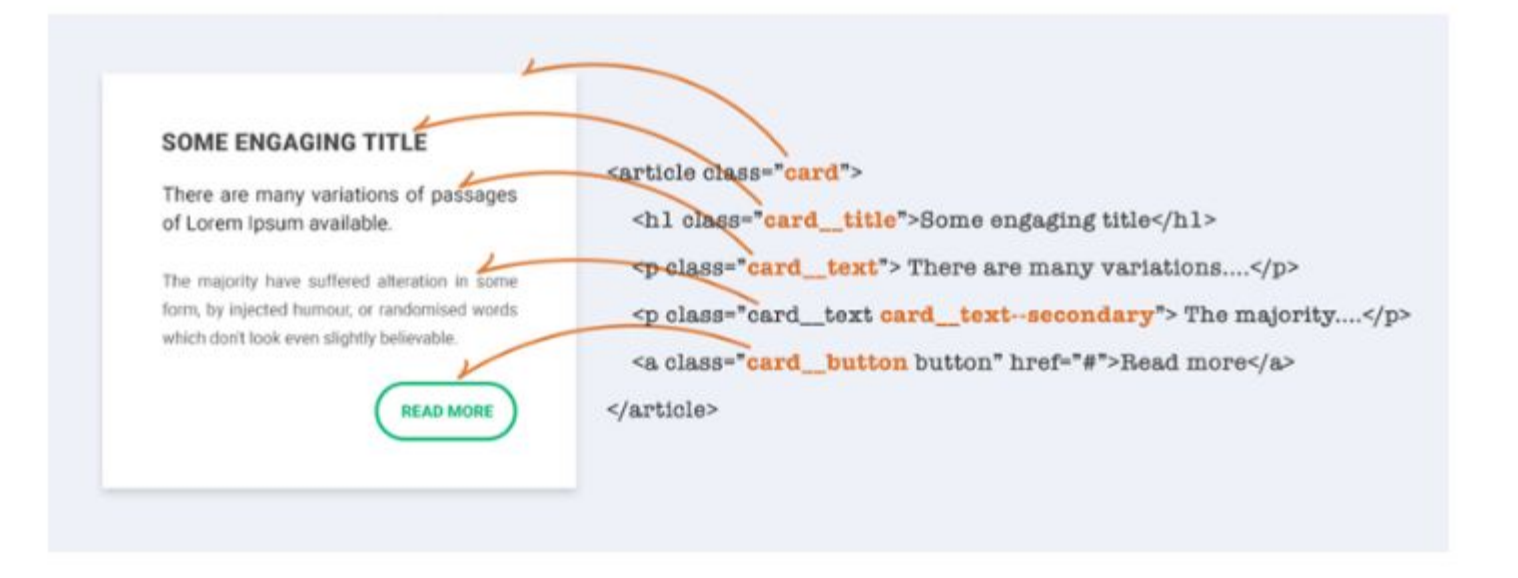

## Cons?

### The need to name all elements

## **ITCSS**

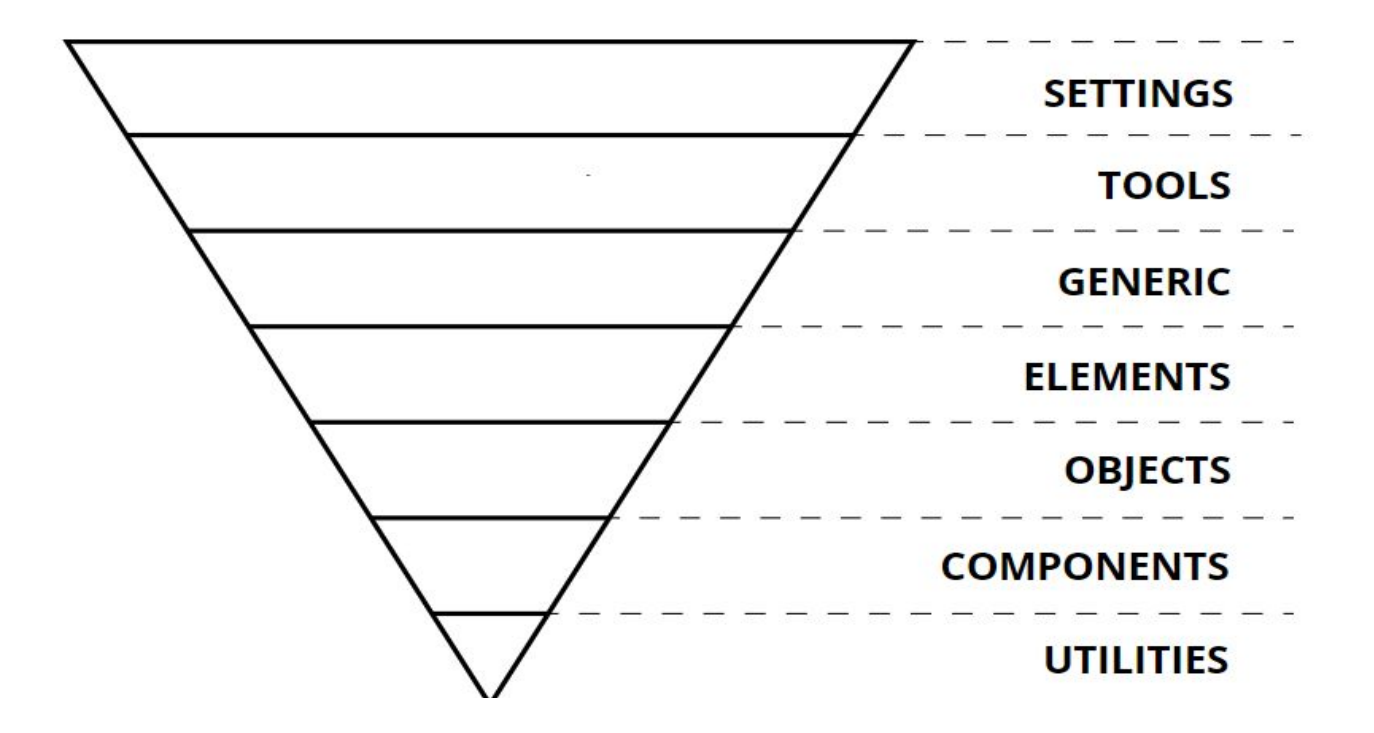

## What ITCSS solve?

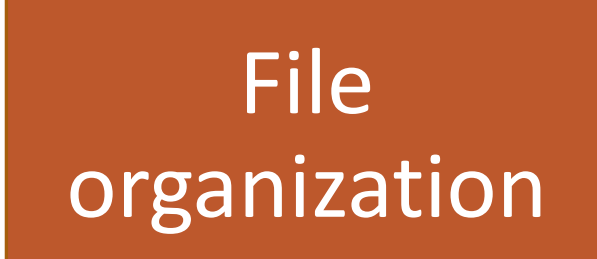

Problems with specificity

## Settings

- · settings.scss
- · colors.scss
- typography.scss
- · animation.scss

## Tools

- · functions.scss
- · placeholders.scss
- $\cdot$  mixins.scss
- · media-queries.scss

## Generic

- · reset.scss
- · normalize.scss
- · bootstrap.scss
- · fancybox.scss

## Elements

 $\cdot$  h<sub>1</sub>

 $\cdot$  a

· article

## Objects

- · grid.scss
- content.scss
- container
- · grid
- $\cdot$  . TOW
- · Spacers, Pushes/Pullers

## Components

- Accordions
- Search-form
- Button
- · Breadcrumbs
- · Tooltip
## **Utilities**

- helpers.scss
- · utilities.scss
- · overrides.scss

# **What about JavaScript and styling?**

#### CSS Modules Styled components

#### Older than CSS

# What is CSS-in-JS trying to solve?

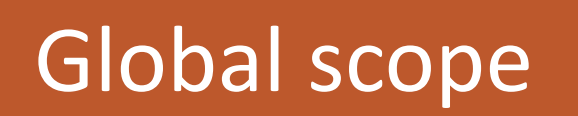

**Write** everything in **JavaScript** 

### CSS Modules

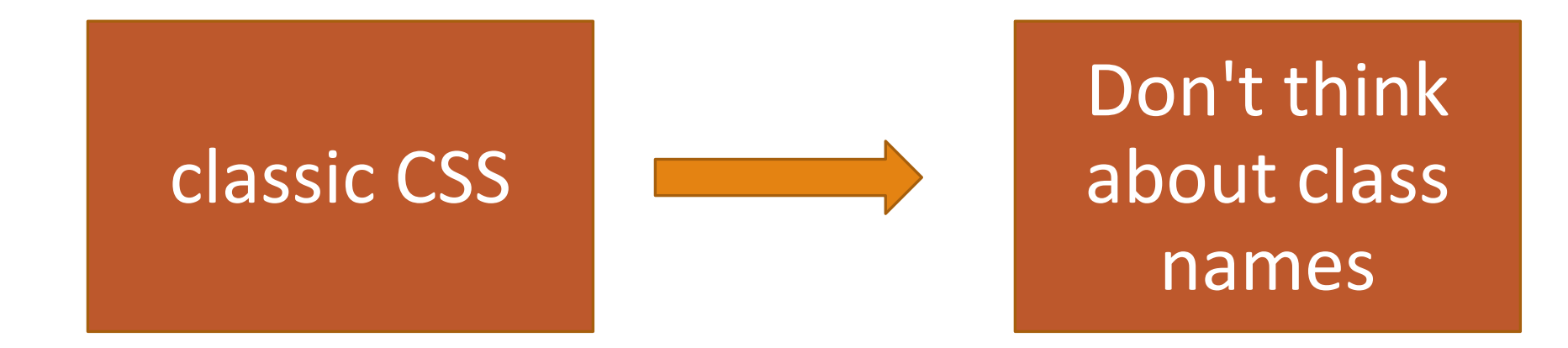

# Cons?

Dependence on JavaScript

### Styled Components

#### classic CSS